# Release notes

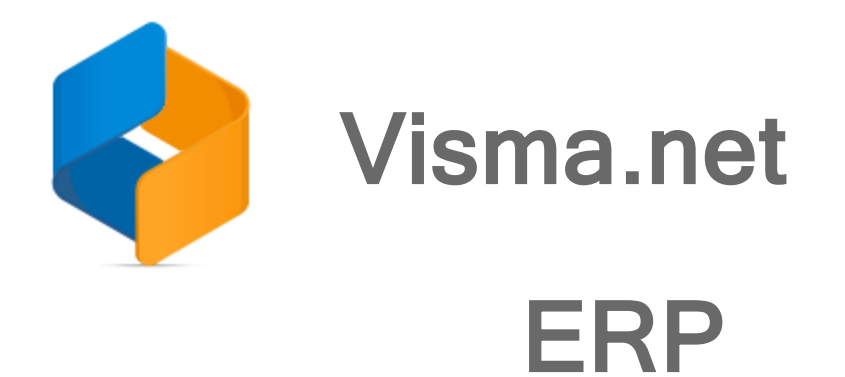

Version 8.18

(Internal document. BU is responsible for the communication with customers and partners.)

# **Contents**

<u> 1980 - Johann Barbara, martxa a</u>

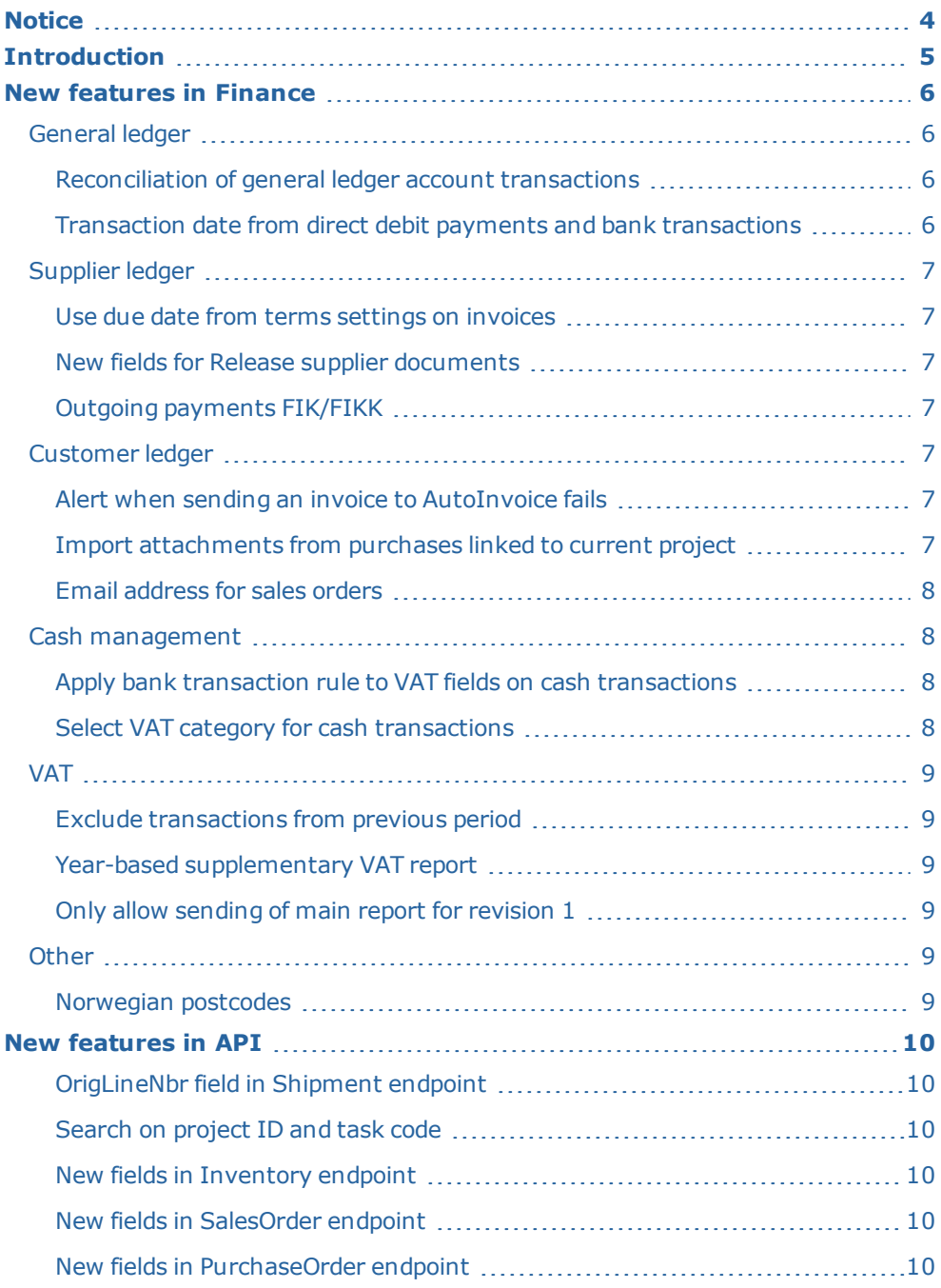

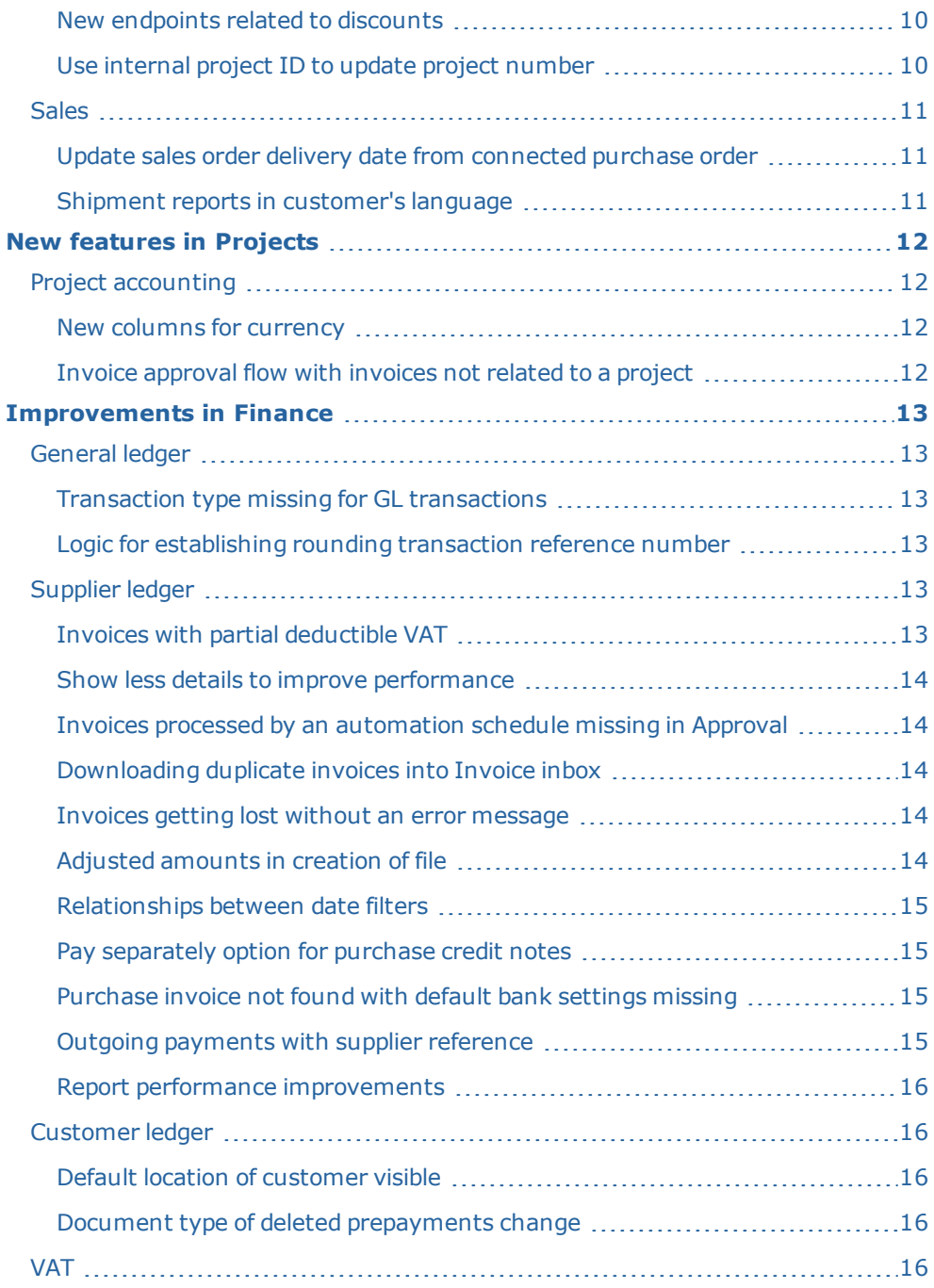

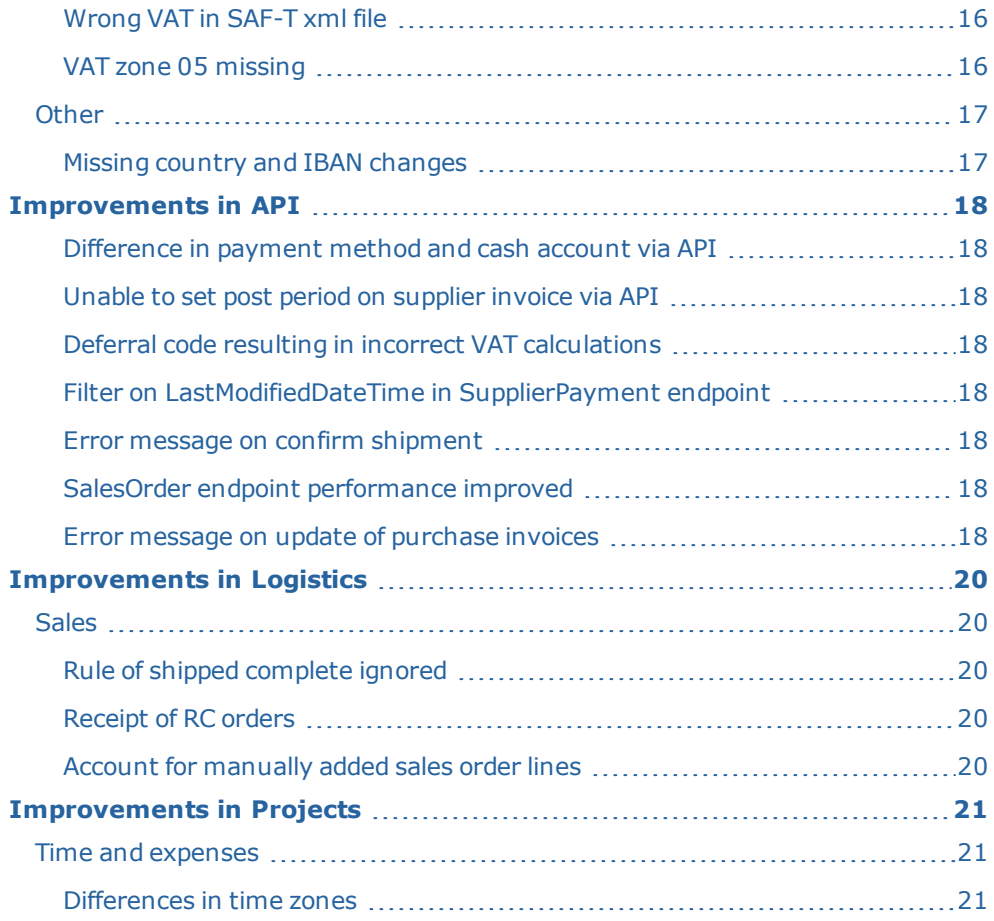

# <span id="page-5-0"></span>**Notice**

Oslo 16.12.2019

All information in this documentation may be changed without warning, and it does not represent an obligation on the part of the manufacturer.

All material in this documentation and the programs it concerns are protected by copyright legislation and the specially entered Agreement concerning usage rights and maintenance. All rights to this material are the property of Visma Software International AS. Any copying or duplication of the material in this document, including but without limitations, text, screen appearance, icons, or methods, is prohibited.

As a part of its continuous development of the system, Visma Software International AS may change the composition of packages, modules and functions. Visma Software International AS waives any responsibility for any errors or omissions in the system, apart from what is clearly described in the current Agreement on usage rights and maintenance. Use of the system on other computers than the system it is licensed for is illegal and will be reported to the police and compensation will be claimed.

# <span id="page-6-0"></span>**Introduction**

The News and improvements section includes information about new and changed features, fixed issues, and known issues and limitations in the latest version of Visma.net ERP.

We recommend that you read through the document so that you are familiar with the changes that have been made in this version before you start using it.

Please note that this document refers to the UK English version of Visma.net ERP.

# <span id="page-7-0"></span>**New features in Finance**

# <span id="page-7-1"></span>General ledger

### <span id="page-7-2"></span>Reconciliation of general ledger account transactions

#### Journal reconciliation (GL30201S )/Journal reconciliation preferences (GL30200S )

There is a new routine for reconciliation of general ledger account transactions.

In the new Journal reconciliation preferences window, you set up the account(s) you want to reconcile.

In the new Journal reconciliation window, you see the transactions for the account (s) when you select the reconciliation setting ID.

Mark the transaction as reconciled and press the button Reconcile to submit the reconciliation. If there are transactions you do not want to reconcile, add the column Hide line in the window and select the transactions you want to hide from reconciliation. These transactions will not appear in the reconciliation window the next time.

If you want to see transactions that are hidden, unreleased, or unposted, you have the possibility to select them in the header of the window. You will not be able to reconcile these transactions, but you will get information that they exist.

There are two new fields for numbering series in the General ledger preferences window:

- Reconciliation setting ID, for reconciliation account setups
- Reconciliation numbering series, for reconciliation documents

In the Account details window, you can see the reconciliation details in the table by adding the relevant columns.

## <span id="page-7-3"></span>Transaction date from direct debit payments and bank transactions

#### Journal transactions (GL301000)

The transaction date from direct debit payments for the journal transaction batch and the transaction lines will now be the same as the date of the processed bank transaction with the payments.

Please note that the date can differ because of due dates on weekends.

# <span id="page-8-0"></span>Supplier ledger

## <span id="page-8-1"></span>Use due date from terms settings on invoices

### Invoice inbox (AP506040)

You can now set the due date for purchase invoices coming into the Invoice Inbox based on the credit term on the supplier, instead of the due date from the xml file. To do this, select the Use due date from Terms settings option in the Supplier ledger preferences.

## <span id="page-8-2"></span>New fields for Release supplier documents

#### Release supplier documents (AP501000)

There are two new columns in the window:

- Due date: shows the due date from the purchase invoice.
- <sup>l</sup> Supplier bank account: shows the bank account to which the purchase invoice will be paid.

## <span id="page-8-3"></span>Outgoing payments FIK/FIKK

Now, in case of FIK payments (Denmark):

Payment reference number is a mandatory field

When the payment method used is FIKK xx, only FIK account is available as the account to be used for payment.

## <span id="page-8-4"></span>Customer ledger

## <span id="page-8-5"></span>Alert when sending an invoice to AutoInvoice fails

#### Sales invoices (AR301000)

Users with the Financials administrator role now get a notification when the invoice status changes to Error sending to AutoInvoice. The notification contains a link to the correct invoice.

## <span id="page-8-6"></span>Import attachments from purchases linked to current project

#### Sales invoices (AR301000)

You now have the option to link attachments on sales invoices that have their origin from supplier invoices when these are linked to projects. This feature is particularly useful for re-invoicing of projects costs where the customer demands the insight in the original purchase invoices.

The Sales invoices (AR301000) window (the Sales invoices window SO303000 has the option in the top menu) has a new option on the Attachments tab : Import attachments from purchase(s) linked to the current project. You also have the option to include or exclude the attachment from sending to AutoInvoice.

## <span id="page-9-0"></span>Email address for sales orders

#### Customers (AR303000)

You are now able to define the email address to which sales orders will be sent on the Mailing settings tab of the customer, instead of the email on the Delivery settings tab.

## <span id="page-9-1"></span>Cash management

### <span id="page-9-2"></span>Apply bank transaction rule to VAT fields on cash transactions

#### Bank transactions rules (CA204500)/Process incoming payments (AR305000)

The bank transaction rules include the VAT zone and VAT calculation mode (enforced to Gross) and the VAT category.

You can create a bank transaction rule directly from the Process bank transactions window.

The VAT zone, VAT calculation mode, and the VAT category defined in the Bank transaction rules window will be applied on cash transactions.

Also, when a VAT category is used and the type is different from the entry type, a warning will be displayed on the line.

## <span id="page-9-3"></span>Select VAT category for cash transactions

#### Bank transactions rules (CA204500)

You are now able to select a VAT category for the cash transaction that will be created after processing a bank statement.

Earlier, the default VAT category was used, which was selected as the default VAT category in the VAT zones window.

# <span id="page-10-0"></span>VAT

## <span id="page-10-1"></span>Exclude transactions from previous period

## Prepare VAT report (TX501000)

A new check box Exclude transactions from previous period is implemented for the Dutch VAT report, to enable reporting of new periods and without including transactions from the previous periods. This way they can be handled separately in a later report in another period.

## <span id="page-10-2"></span>Year-based supplementary VAT report

#### Process VAT report (TX502000)

A new column is implemented for the supplementary VAT report used in The Netherlands. The column First reporting period shows the period for the document with the lowest VAT period for the corrections.

A VAT report with the values for the all periods involved will be created based on this period . So the VAT from all periods will be summarised in the heading and details for the supplementary report.

## <span id="page-10-3"></span>Only allow sending of main report for revision 1

### Process VAT report (TX502000)

You will only be able to send the first revision of a VAT report as the main report for Norway and The Netherlands.

For The Netherlands, you can send a supplementary report for revision 2 or higher. So, if you have transactions from the previous period that need to be sent as supplementary transactions, you must prepare these in the previous period and then send the current period.

For Norway, you can only send an additional or correction report when the revision is 2 or higher.

## <span id="page-10-4"></span>**Other**

### <span id="page-10-5"></span>Norwegian postcodes

### Countries/counties/postcodes (CS20400S)

The new Norwegian postcodes have been added.

# <span id="page-11-0"></span>**New features in API**

## <span id="page-11-1"></span>OrigLineNbr field in Shipment endpoint

The field OrigLineNbr has been added to the Shipment endpoint.

See the swagger documentation for more information.

## <span id="page-11-2"></span>Search on project ID and task code

The parameters projectID and TaskCD are now available and you can them for filtering by partial or full project code/task code (ID).

See the swagger documentation for more information.

## <span id="page-11-3"></span>New fields in Inventory endpoint

The fields Recommendedprice, PriceWorkgroupID, PriceClassID, Description, PriceManagerID, and PriceManagerName are now available in the Inventory endpoint.

See the swagger documentation for more information.

## <span id="page-11-4"></span>New fields in SalesOrder endpoint

The fields for salesperson commissions and base currency are now available via the SalesOrder endpoint.

The field ContactId is also available for the GET/POST/PUT operations. You can look it up via the Contact endpoint to get more details about the contact.

See the swagger documentation for more information.

### <span id="page-11-5"></span>New fields in PurchaseOrder endpoint

The fields for base currency are now available via the PurchaseOrder endpoint.

See the swagger documentation for more information.

### <span id="page-11-6"></span>New endpoints related to discounts

Two new endpoint related to discounts have now been exposed: /discount and /discountcodes. Only GET operations are supported.

See the swagger documentation for more information.

### <span id="page-11-7"></span>Use internal project ID to update project number

Now, there is a Put endpoint to update projects based on the internal ID instead of the public ID. Also, a Post operation to change the public ID of a project, having the internal ID as a parameter has been added. More information in the Swagger documentation

# <span id="page-12-0"></span>**Sales**

## <span id="page-12-1"></span>Update sales order delivery date from connected purchase order

## Sales orders (SO301000)

When the purchase order is created from a sales order, the delivery date of the sales order will be updated if the delivery date is changed and saved on the purchase order.

This only applies to Drop-ship type purchase orders.

## <span id="page-12-2"></span>Shipment reports in customer's language

## Pro forma invoice (SO64300S)

There is a new functionality for printing of report values based on the shipment receiver's (customer's) printing language.

Detail lines break on SOOrderNbr, to display OrigOrderNbr correctly.

# <span id="page-13-0"></span>**New features in Projects**

## <span id="page-13-1"></span>Project accounting

#### <span id="page-13-2"></span>New columns for currency

#### Projects (PM301000)

There are two new columns on the Supplier invoices and Customer invoices tabs:

Currency - The currency for the document.

Open balance in currency - Open balance in document currency.

#### <span id="page-13-3"></span>Invoice approval flow with invoices not related to a project

For invoices not related to any project (project X), it is now possible to set an approval step on subaccounts. The following settings are necessary for this scenario to work:

Create an extra step in the approval flow for the lines that are linked to Project x and make sure this step has an approver on the subaccount that's linked to the invoice line. 'The workflow will fail if no approvers are found' has to be set to unchecked and "approve on lines" should be checked.

# <span id="page-14-0"></span>**Improvements in Finance**

# <span id="page-14-1"></span>General ledger

## <span id="page-14-2"></span>Transaction type missing for GL transactions

### Voucher details inquiry (GL40601S)

There was a general error 'Object reference not found' when transaction type was missing for general ledger transactions.

This has now been fixed.

### <span id="page-14-3"></span>Logic for establishing rounding transaction reference number

#### Journal transactions (GL301000)

Earlier, when a rounding transaction was created by the system, the reference number was missing on the automatically created transaction.

This has been now fixed and it will use the reference number from the last line in the batch. The rounding amount created by exchange rate differences cannot be traced to the exact line or document when several documents are created in the same batch. So the system is using the last reference number.

## <span id="page-14-4"></span>Supplier ledger

## <span id="page-14-5"></span>Invoices with partial deductible VAT

#### Purchase invoices (AP301000)

Earlier, when entering documents with partial deductible VAT, the general ledger batch generated from the release process could post a wrong amount on the rounding difference account.

Also, when entering pre-booking documents with partial deductible VAT codes, the final release of the pre-booked document posted a wrong amount on the Reclassification account.

These have now been fixed.

### <span id="page-15-0"></span>Show less details to improve performance

#### Supplier details (AP402000)

Earlier, there was a performance issue in the Supplier details window. It has now been improved to that only some of the columns in the grid are displayed by default. All information is displayed only if the Show more details check box is selected.

### <span id="page-15-1"></span>Invoices processed by an automation schedule missing in Approval

#### Invoice inbox (AP50604S)

There was an issue with invoices that were sent to Approval from Invoice Inbox with a scheduler.

This has now been fixed.

#### <span id="page-15-2"></span>Downloading duplicate invoices into Invoice inbox

#### Invoice inbox (AP50604S)

Earlier, there was an issue where duplicated invoices were downloaded into Invoice inbox.

This has now been fixed.

#### <span id="page-15-3"></span>Invoices getting lost without an error message

#### Invoice inbox (AP50604S)

In earlier versions, when stock items, VAT categories, or credit terms were inactive or unavailable in Visma.net ERP, incoming electronic invoices containing such data would be silently rejected with no error messages shown in, causing the invoices to be lost.

This issue is fixed now so that such invoices would be safely imported into Invoice Inbox. Upon processing, error messages would show to remind you that stock items, VAT categories, or credit terms need to be activated.

### <span id="page-15-4"></span>Adjusted amounts in creation of file

#### Process payments (AP50300S)

Earlier, adjusted amounts were sometimes reset when creating the file.

This has now been fixed.

## <span id="page-16-0"></span>Relationships between date filters

#### Process payments (AP50300S)

Earlier, there was an OR relationship between all three date filters. Sometimes this lead to unexpected behavior.

It has now been changed so that it is an AND relationship between all filters. Once you add a payment method in the window, the payment date will be automatically filled in with today's date. The due date and cash discount date will be empty. If you want to use any of these three filters alone or together, you can do it; to create a payment, use the payment date filter.

If you want to be redirected from an invoice to the Process payments window (through the Actions button), the window will be opened with the pay date automatically filled in from the invoice.

You can see the invoices that are overdue by setting any of the filters to a previous date. Please note that the pay date shows as today's date as the payment cannot be created with a date from the past.

## <span id="page-16-1"></span>Pay separately option for purchase credit notes

#### Process payments (AP50300S)

In the previous versions, the system did not consider the Pay separately option when it was unchecked for purchase credit notes. Now, you can use the Pay separately option for purchase credit notes to create a single payment for all documents.

## <span id="page-16-2"></span>Purchase invoice not found with default bank settings missing

#### Process payments (AP50300S)

The error where reference number could not be found in the system when processing payments for a new branch/organisation has been fixed. This was due to missing data on the branch/organisation if the payment settings were empty on the branch/organisation.

## <span id="page-16-3"></span>Outgoing payments with supplier reference

#### Process payments (AP50300S)

In case of payments with bank account and only a supplier reference filled in, supplier reference will now be sent to AutoPay to avoid errors.

#### <span id="page-17-0"></span>Report performance improvements

#### Balance by supplier (AP63250S)

Some supplier ledger reports took a very long time to load if you had many branches in your company, and you selected one of them.

Now the performance of the following reports has been improved:

Balance by supplier (AP63250S)

Balance by supplier (currency) (AP63300S)

# <span id="page-17-1"></span>Customer ledger

### <span id="page-17-2"></span>Default location of customer visible

#### Customers (AR303000)

Previously, on the Locations tab in the Customers window, you could not see which location was the default one if you had registered multiple locations.

This has now been fixed.

#### <span id="page-17-3"></span>Document type of deleted prepayments change

#### Customer payments (AR302000)

Earlier, when you deleted a saved prepayment, the prepayment was deleted but its document type was changed to Payment. Now, the type of the document remains Prepayment if the original document was a prepayment.

## <span id="page-17-4"></span>VAT

#### <span id="page-17-5"></span>Wrong VAT in SAF-T xml file

#### SAF-T report (TX506000)

The error in the tag TaxRegistrationNumber for the company in the SAF-T file is now corrected, all characters will be removed and MVA will be added based on the VAT type on the VAT information tab of the organisation or branch.

Taxable and corporate VAT selections will add MVA after the tax registration number.

### <span id="page-17-6"></span>VAT zone 05 missing

For Finnish companies, the VAT IDs 28 and 28R were missing the VAT zone 05. It has now been added to the template and the companies created in version 8.18 will have these.

NOTE! For the existing customers, it must be added manually during upgrade.

## <span id="page-18-0"></span>**Other**

## <span id="page-18-1"></span>Missing country and IBAN changes

#### Countries/counties/postcodes (CS20400S)

Kosovo has been added in the country register with IBAN validation.

Monaco had wrong IBAN length and has been corrected from 24 to 27. 32 other countries have been updated with the IBAN settings.

# <span id="page-19-0"></span>**Improvements in API**

### <span id="page-19-1"></span>Difference in payment method and cash account via API

Earlier, there was an issue when posting a purchase invoice with a different payment method and/or cash account than set on the supplier from the API. The purchase invoice would be created, but the payment method and cash account would not overwrite the details set on the supplier.

This has now been fixed.

#### <span id="page-19-2"></span>Unable to set post period on supplier invoice via API

In the previous release, there was a issue with the SupplierInvoice endpoint.

The defined financial period and/or post period were ignored when they used the current period. The period was incorrectly taken from the date.

This has now been fixed.

#### <span id="page-19-3"></span>Deferral code resulting in incorrect VAT calculations

In the previous version, posting a purchase invoice from the API with a deferral code would result in incorrect VAT calculations.

This has now been fixed.

### <span id="page-19-4"></span>Filter on LastModifiedDateTime in SupplierPayment endpoint

Earlier, you were not able to filter on LastModifiedDateTime on SupplierPayment GET endpoint.

This has now been fixed.

#### <span id="page-19-5"></span>Error message on confirm shipment

Earlier, if you were in the stock count mode, you wrongfully got an OK message when you tried to confirm a shipment via the API. This has now been fixed and you will get the same error message as in the UI indicating what the issue is.

### <span id="page-19-6"></span>SalesOrder endpoint performance improved

Earlier, the POST action on the SalesOrder endpoint was slow. The performance has now been improved.

#### <span id="page-19-7"></span>Error message on update of purchase invoices

The error message retrieved when trying to update a deferral code on a released or closed purchase invoice from the API has been updated.

The previous error messages provided no explanation for the error.

This has now been fixed.

# <span id="page-21-0"></span>**Improvements in Logistics**

## <span id="page-21-1"></span>Sales

## <span id="page-21-2"></span>Rule of shipped complete ignored

#### Sales orders (SO301000)

Before the last patch, the rule of shipped complete was ignored. The fix for this problem introduced a bug where the error "Cannot ship in full" appeared. Based on high complexity of this flow, we decided to roll back the patch fix and find a better solution.

## <span id="page-21-3"></span>Receipt of RC orders

#### Sales orders (SO301000)

Earlier, it was not possible to create receipt on orders of the RC type (return for credit) when the delivery setting "Ship only when complete" was used.

This has now been fixed.

## <span id="page-21-4"></span>Account for manually added sales order lines

#### Sales orders (SO301000)

In the previous version, the picked account for all sales order lines manually added using the button Add stock item was wrong. The non-taxable account was picked instead of the sales account.

This has now been fixed.

# <span id="page-22-0"></span>**Improvements in Projects**

## <span id="page-22-1"></span>Time and expenses

<span id="page-22-2"></span>Differences in time zones

#### Employee time cards (EP406000)

The warning message in the Employee field will now only be displayed when there is a difference in the time zones between the user settings and work calendar for all countries. If one of them is empty, the system does not show any warning.